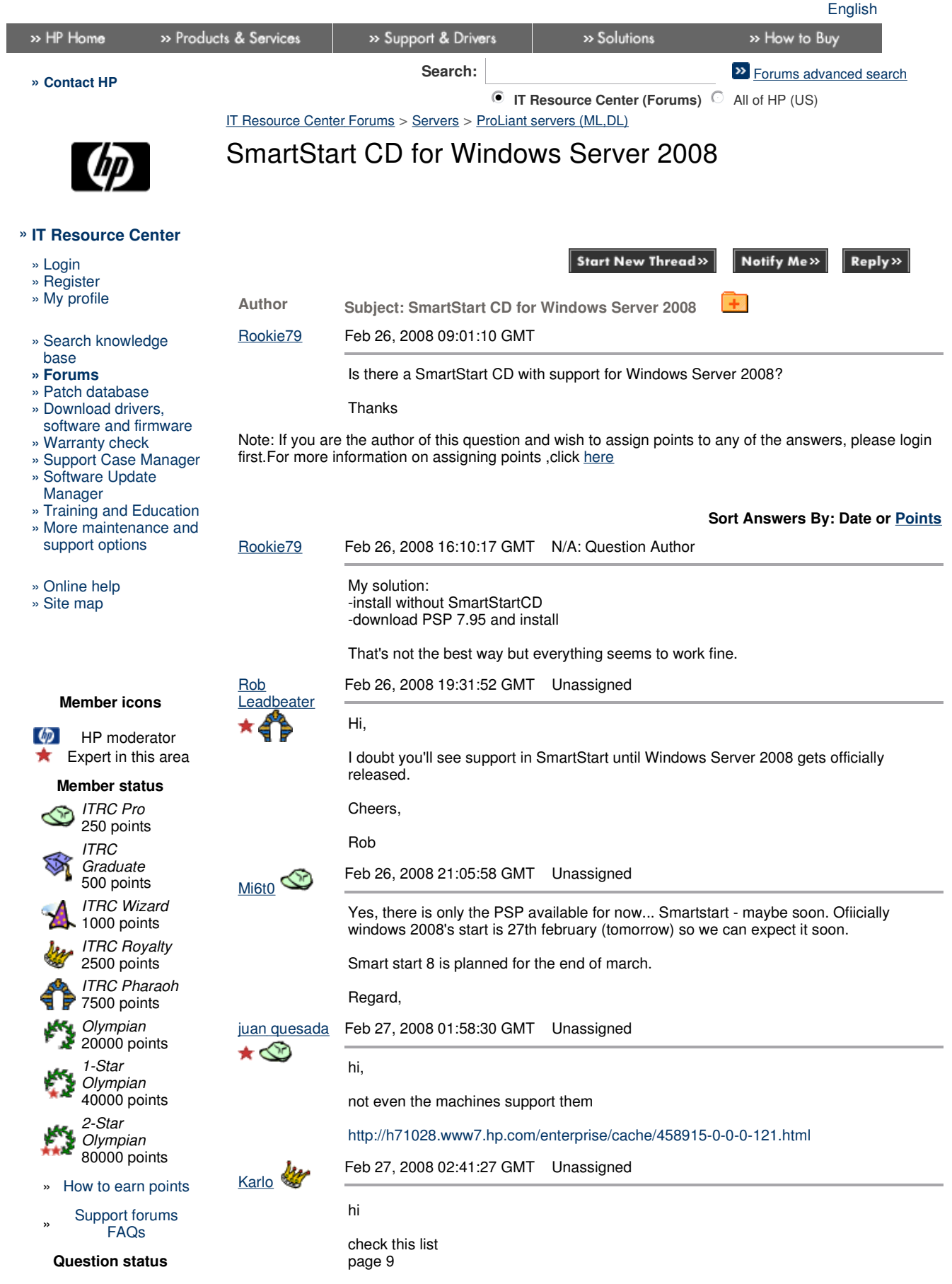

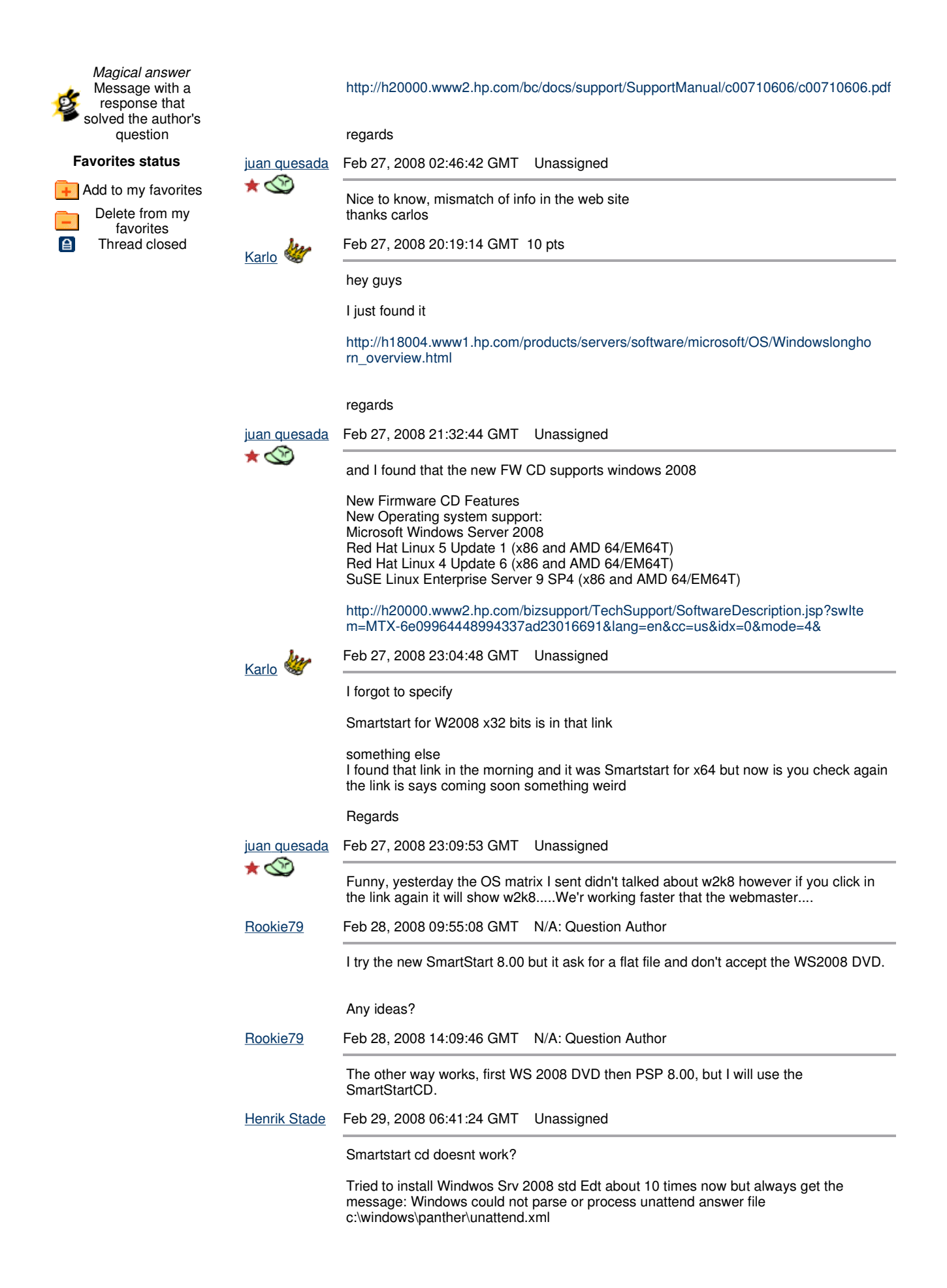

However if i first install Windows srv 2008 and then aply all aoftware from the psp8.0 file it seems to work.

Any ideas? Problem with the new samrtstart cd?

Thansk alot in advance!

Henrik Stade Feb 29, 2008 06:45:40 GMT Unassigned

Also tried the installation from flat files/networkshare etc.. same result no matter what media/files I use. Seems to be a problem with the unattend answer file created by smartstart cd.

AtlantaJohn Mar 27, 2008 16:24:08 GMT Unassigned

It looks like the ftp site is having problems. YOu can connect to the site but it won't allow any downloads....

Florian Tepe Apr 25, 2008 06:19:56 GMT Unassigned

Hey guys,

I have also the problem that SmartStart 8 asks for a FlatFile. I have only the choice to browse for a flat file, but I havn't really found something on the Windows Server 2008 Std. w/o Hyper V 32bit Edition DVD. Would be nice if someone has an idea where the flat file could be... I startet a call at the HP Support, but they didn't know either. I could intall Windows Server 2008 Std. w/o Hyper V 32bit Edition without the SmartStart CD but it should also work with it I guess.

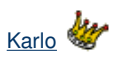

Apr 25, 2008 06:28:14 GMT Unassigned

hi Florian

would you mind to post an screenhot about the issue your having for further research or specify a little more

thanks

Florian Tepe Apr 25, 2008 07:43:12 GMT Unassigned

## Hi,

I installed already the Server 2008 OS and it's too late to make a screenshot ;)

But I can give detailed informations:

- 1. I created a RAID 1+0
- 2. I inserted the Smart Start 8.00 X32 for 32bit OS
- 3. I checked the RAID with the ACU in Smart Start 8.
- 4. I startet to begin the Server Setup/Installation.
- 5. I selected Windows Server 2008 Std.
- 6. Selected DVD as source (Then automatically FlatFile was selected as a secound
- option and I had no choice to change it to .iso image. 7. Entered the product Key of Windows Server 2008.
- 8. Selected the option to install SNMP service.
- 
- 9. Smart Start formatted the Hard Disks.
- 10. I insertet the Server 2008 DVD when I was afforted to do so.

11. Then he asks me to browse for a flat file and thats the point where I didn't know how to go  $\tilde{A}^{3}$ n, because every folder I choosed on the DVD didn't contain a valid flat file (I still don't really know what a flat file is ;))

So I hope this is detailed enough and quite understandable... I'm a german user and maybe my english is not the best. So far, Florian Tepe

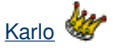

Apr 25, 2008 08:47:10 GMT Unassigned

got it, thanks for the feedback

I was trying to load an SSCD and saw that let me do more test in my lab to find out what that SSCD is asking

regards

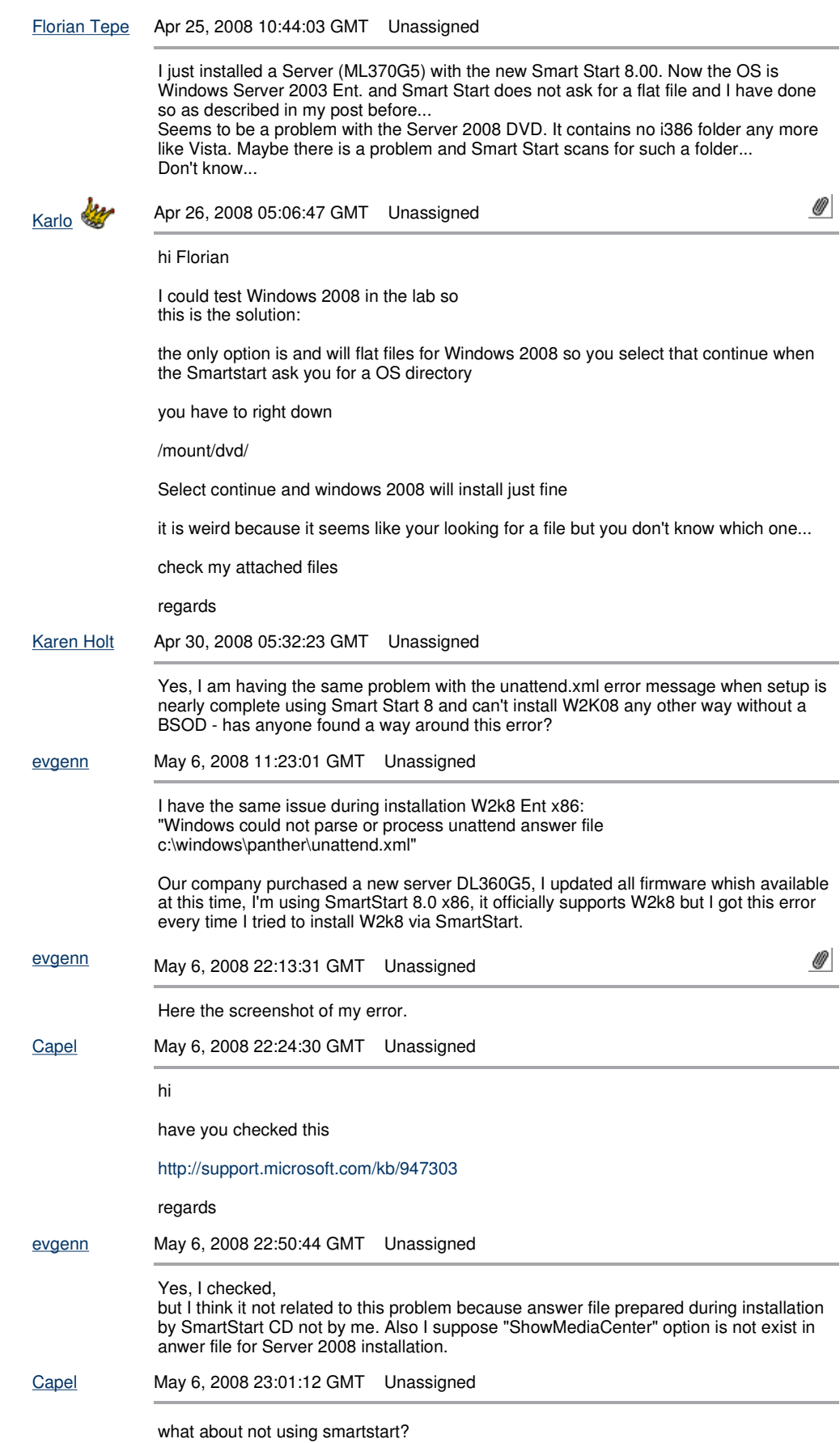

http://forums11.itrc.hp.com/service/forums/questionanswer.do?admit=109447626+123839... 3/30/2009

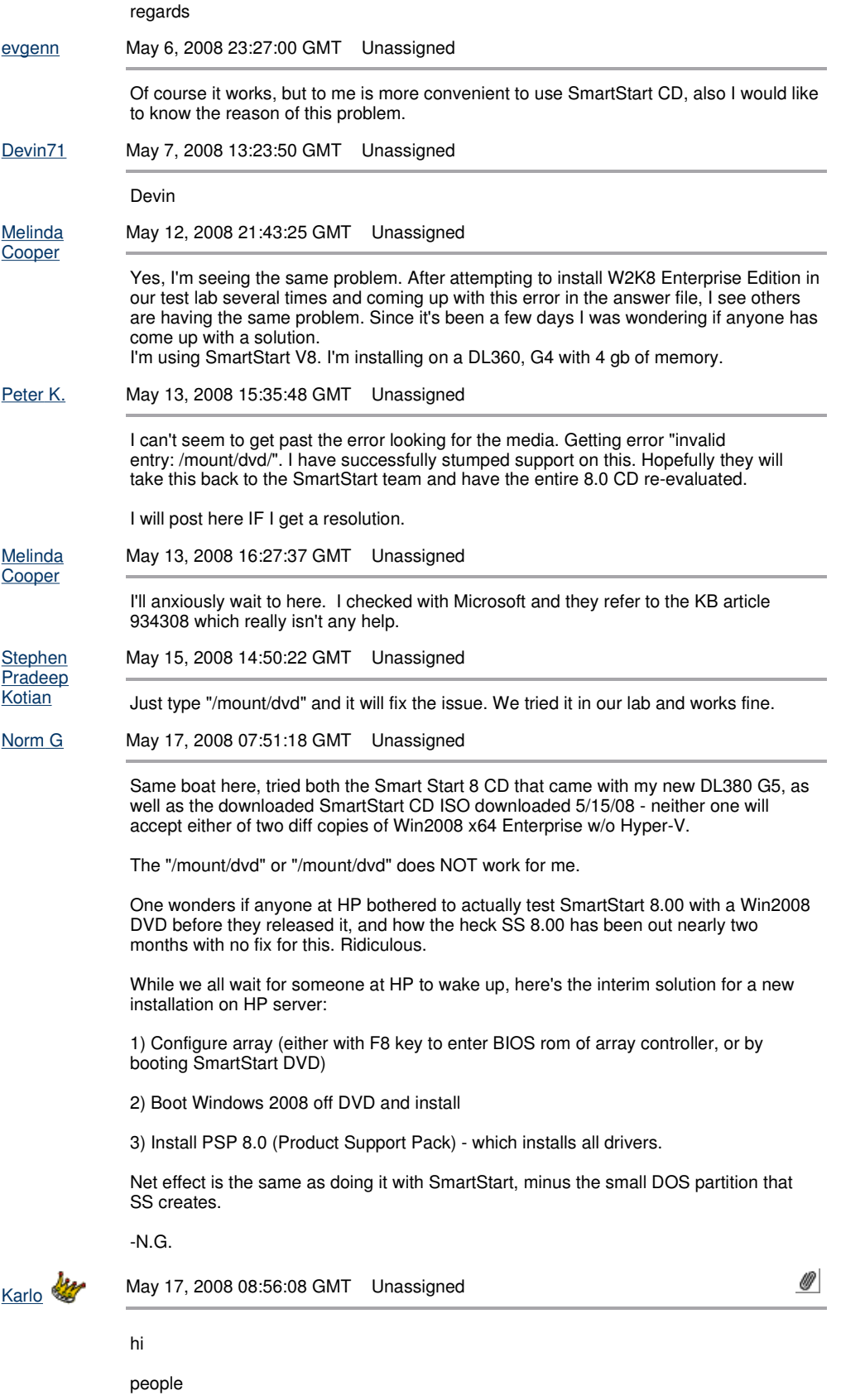

look what I did maybe I have some extra time(lab time) see attached to understand what I mean

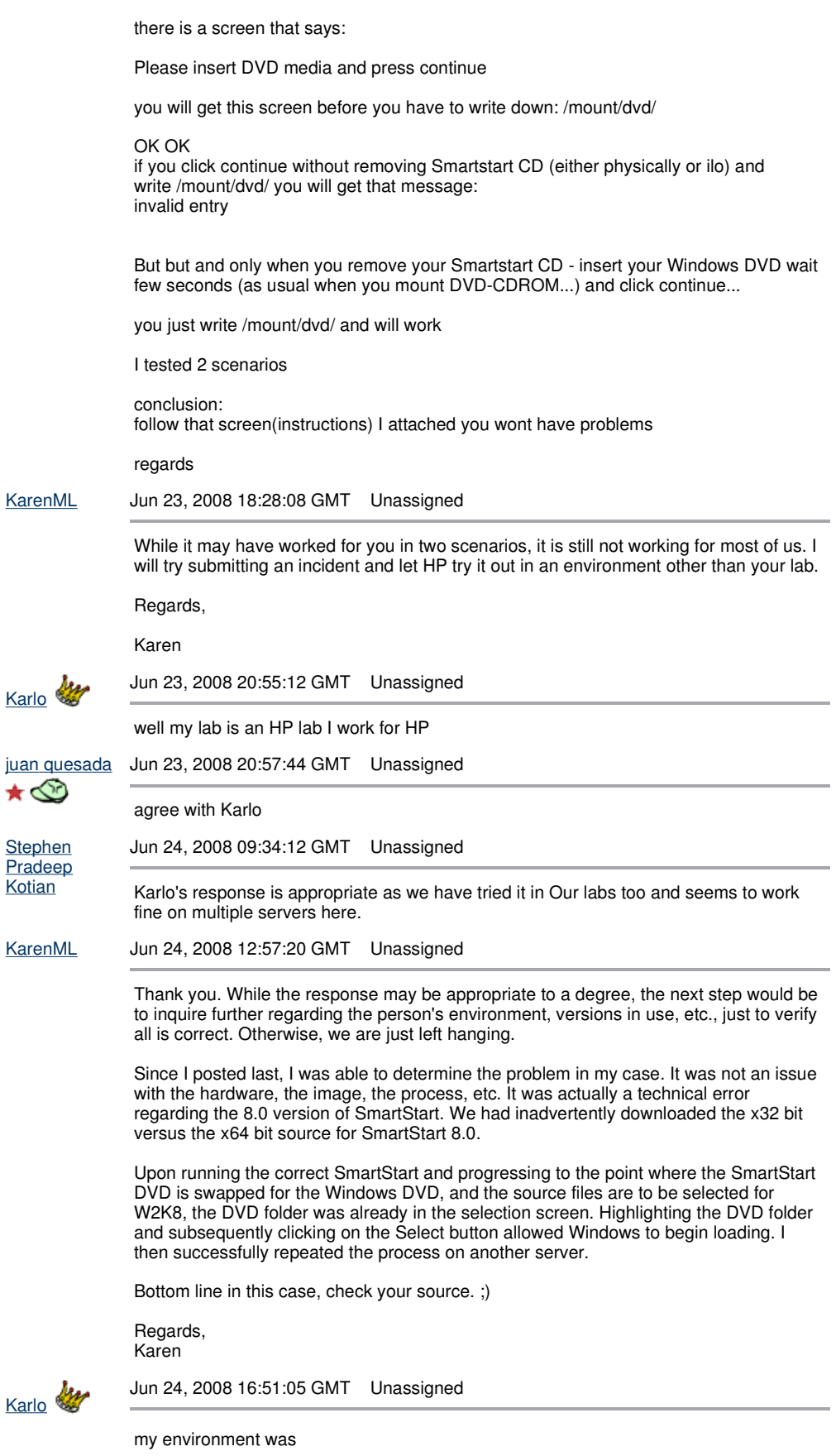

dl320s - W2008 x32 - SmartStart 8 x32

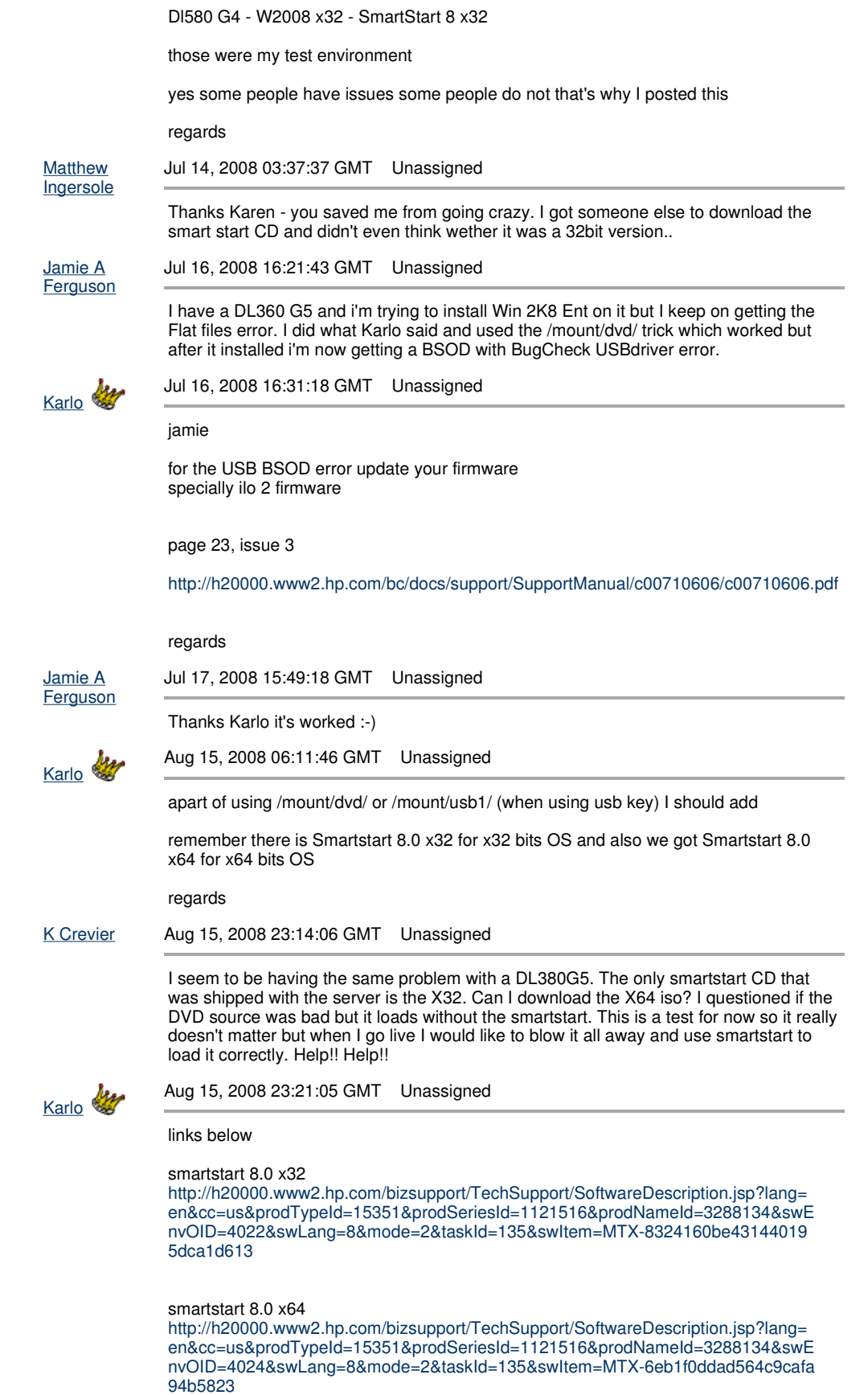

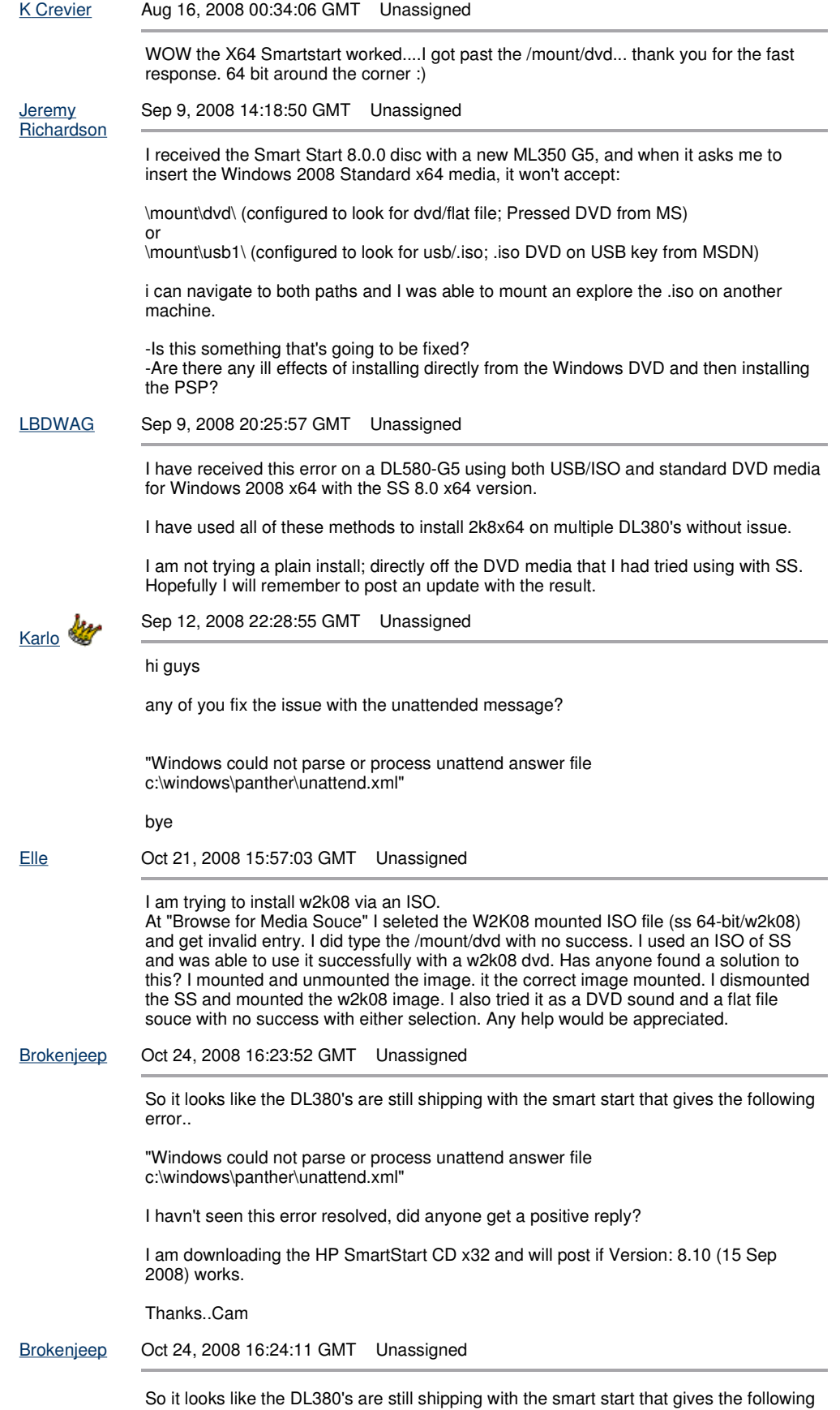

error..

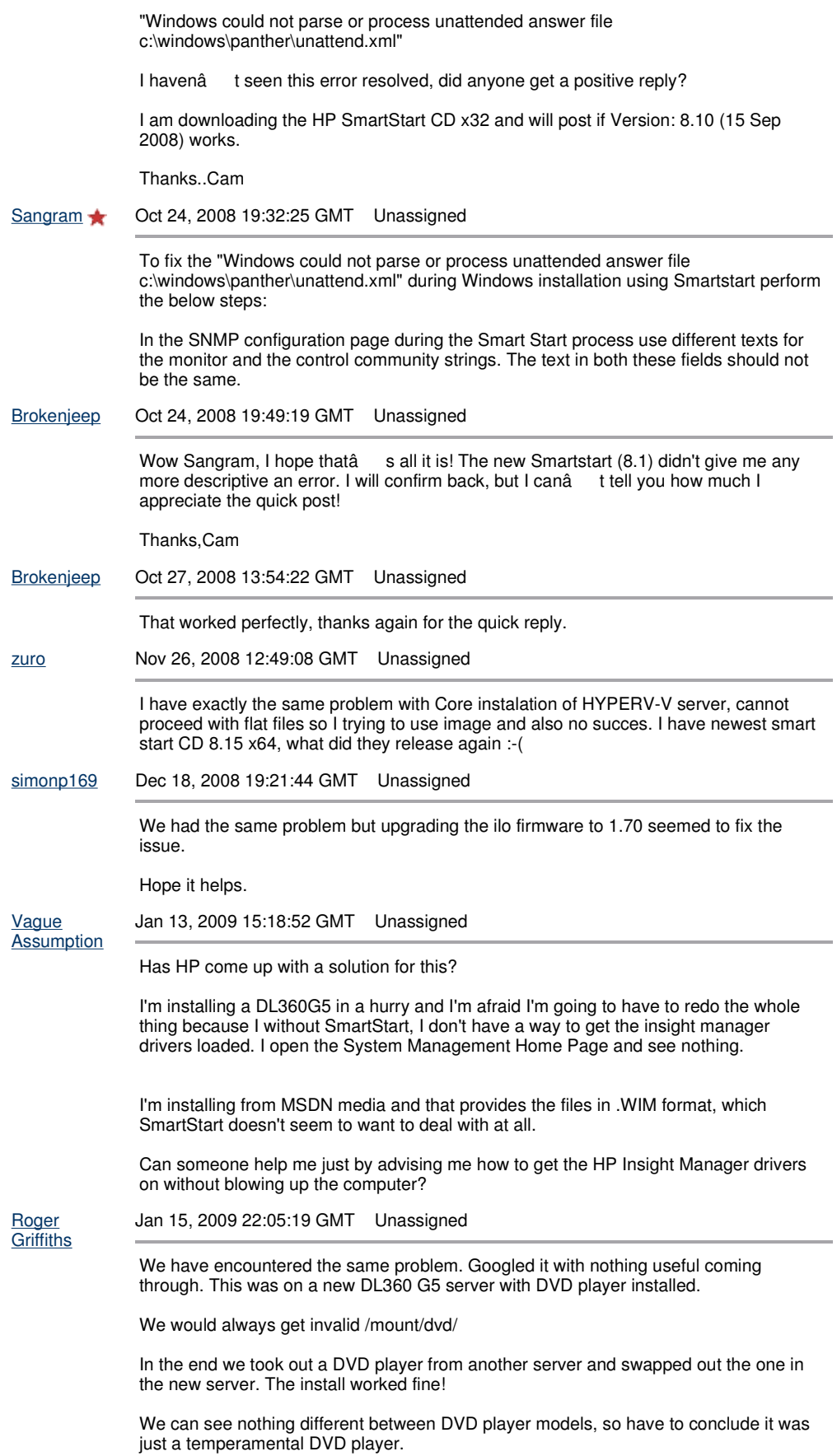

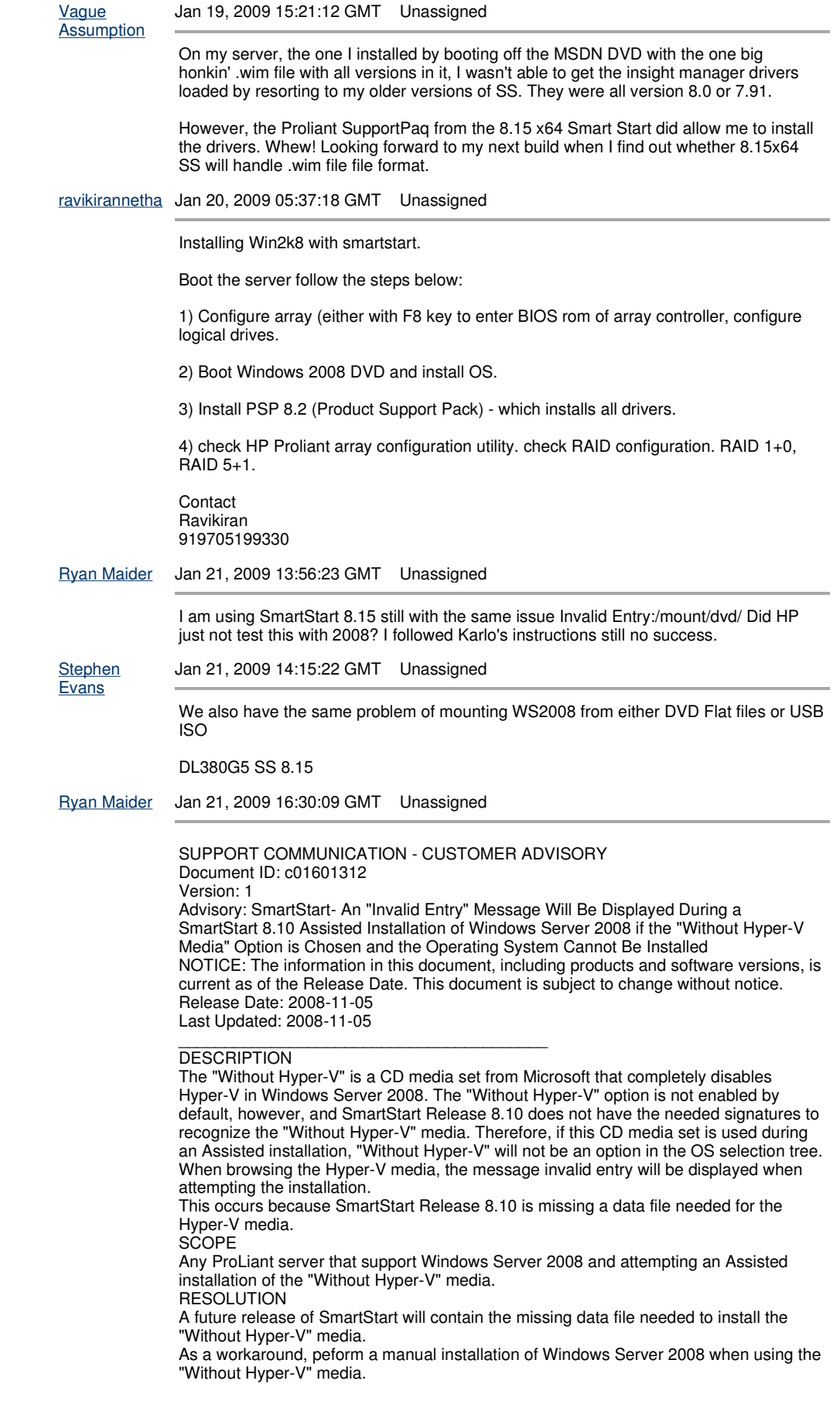

This advisory will be updated when additional information becomes available.

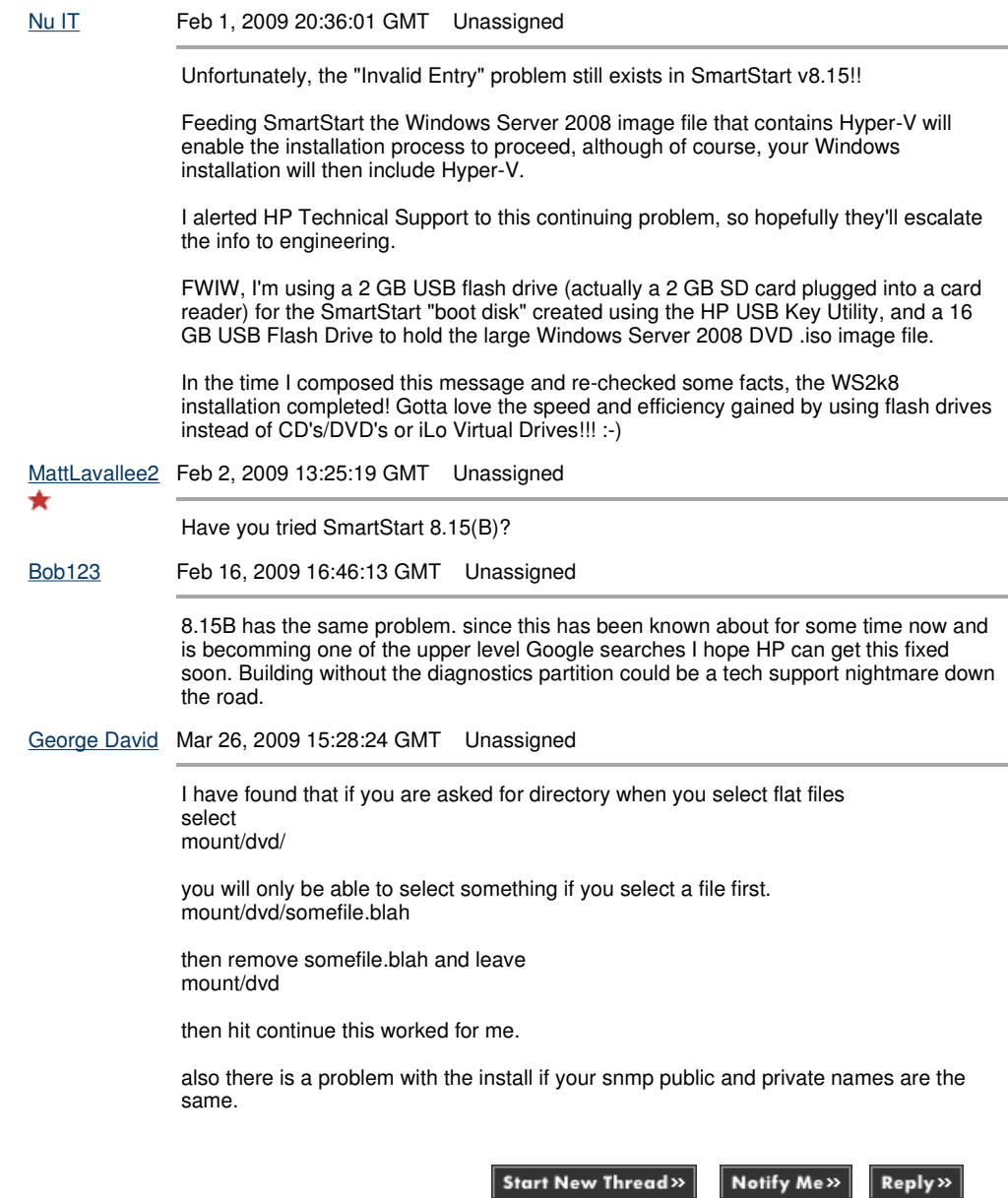

**B** Printable version

Privacy statement Using this site means you accept its terms © 2009 Hewlett-Packard Development Company, L.P.